# Intro and descriptive statistics *The ASTA team*

# **Contents**

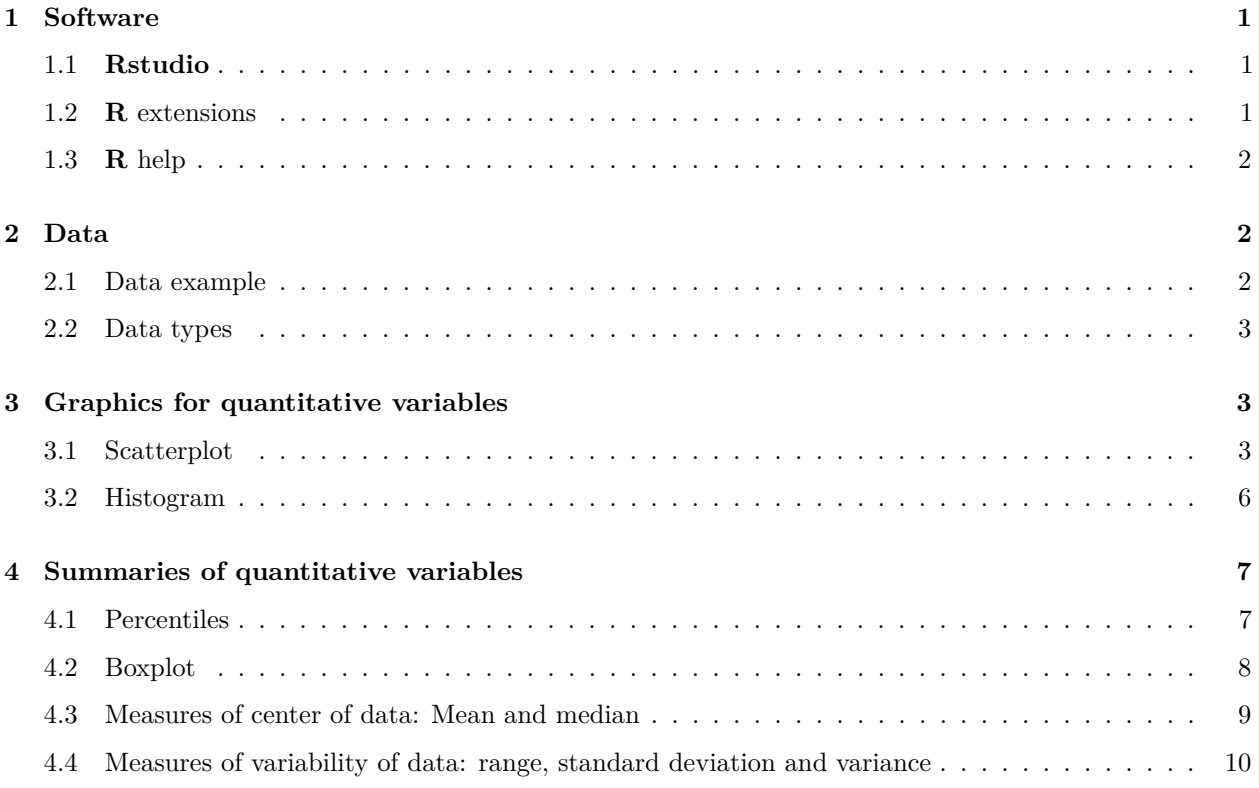

## <span id="page-0-0"></span>**1 Software**

### <span id="page-0-1"></span>**1.1 Rstudio**

- Make a folder on your computer where you want to keep files to use in **Rstudio**. **Do NOT use Danish characters æ, ø, å** in the folder name (or anywhere in the path to the folder).
- Set the working directory to this folder: Session -> Set Working Directory -> Choose Directory (shortcut: Ctrl+Shift+H).
- Make the change permanent by setting the default directory in: Tools  $\rightarrow$  Global Options  $\rightarrow$  Choose Directory.

### <span id="page-0-2"></span>**1.2 R extensions**

- The functionality of **R** can be extended through libraries or packages (much like plugins in browsers etc.). Some are installed by default in **R** and you just need to load them.
- To install a new package in **Rstudio** use the menu: Tools -> Install Packages
- You need to know the name of the package you want to install. You can also do it through a command:

**install.packages**("mosaic")

• When it is installed you can load it through the library command:

```
library(mosaic)
```
• This loads the mosaic package which has a lot of convenient functions for this course (we will get back to that later). It also prints a lot of info about functions that have been changed by the mosaic package, but you can safely ignore that.

#### <span id="page-1-0"></span>**1.3 R help**

• You get help via ?<command>:

#### ?sum

- Use tab to make **Rstudio** guess what you have started typing.
- Search for help:

**help.search**("plot")

• You can find a cheat sheet with the **R** functions we use for this course [here.](https://asta.math.aau.dk/course/asta/2022-1/?file=cheatsheet.pdf)

### <span id="page-1-1"></span>**2 Data**

#### <span id="page-1-2"></span>**2.1 Data example**

We use data about pengiuns from the R package [palmerpenguins](https://github.com/allisonhorst/palmerpenguins)

```
pingviner <- palmerpenguins::penguins
pingviner
```

```
## # A tibble: 344 x 8
## species island bill_length_mm bill_depth_mm flipp~ body~ sex year
## <fctr> <fctr> <dbl> <dbl> <int> <int> <fct> <int>
## 1 Adelie Torgersen 39.1 18.7 181 3750 male 2007
## 2 Adelie Torgersen 39.5 17.4 186 3800 fema~ 2007
## 3 Adelie Torgersen 40.3 18.0 195 3250 fema~ 2007
## 4 Adelie Torgersen NA NA NA NA <NA> 2007
## 5 Adelie Torgersen 36.7 19.3 193 3450 fema~ 2007
## 6 Adelie Torgersen 39.3 20.6 190 3650 male 2007
## 7 Adelie Torgersen 38.9 17.8 181 3625 fema~ 2007
## 8 Adelie Torgersen 39.2 19.6 195 4675 male 2007
## 9 Adelie Torgersen 34.1 18.1 193 3475 <NA> 2007
## 10 Adelie Torgersen 42.0 20.2 190 4250 <NA> 2007
## # ... with 334 more rows
```
• What is fundamentally different about the the variables (columns) species and body\_mass\_g?

### <span id="page-2-0"></span>**2.2 Data types**

### **2.2.1 Quantitative variables**

- The measurements have numerical values.
- Quantative data often comes about in one of the following ways:
	- **– Continuous variables**: measurements of time, length, size, age, mass, etc.
	- **– Discrete variables**: counts of e.g. words in a text, hits on a webpage, number of arrivals to a queue in one hour, etc.
- Measurements like this have a well-defined scale and in **R** they are stored as the type **numeric**.
- It is important to be able to distinguish between discrete count variables and continuous variables, since this often determines how we describe the uncertainty of a measurement.
- Are any of the measurements in our data set quantitative?

#### **2.2.2 Categorical/qualitative variables**

- The measurement is one of a set of given categories, e.g. sex (male/female), social status, satisfaction score (low/medium/high), etc.
- The measurement is usually stored (which is also recommended) as a **factor** in **R**. The possible categories are called **levels**. Example: the levels of the factor "sex" is male/female.
- Factors have two so-called scales:
	- **– Nominal scale**: There is no natural ordering of the factor levels, e.g. sex and hair color.
	- **– Ordinal scale**: There is a natural ordering of the factor levels, e.g. social status and satisfaction score. A factor in **R** can have a so-called **attribute** assigned, which tells if it is ordinal.
- Are any of the measurements in our data set categorical/qualitative?

# <span id="page-2-1"></span>**3 Graphics for quantitative variables**

### <span id="page-2-2"></span>**3.1 Scatterplot**

• To study the relation between two quantitative variables a scatterplot is used:

**gf\_point**(bill\_length\_mm ~ bill\_depth\_mm, color = ~ species, data = pingviner)

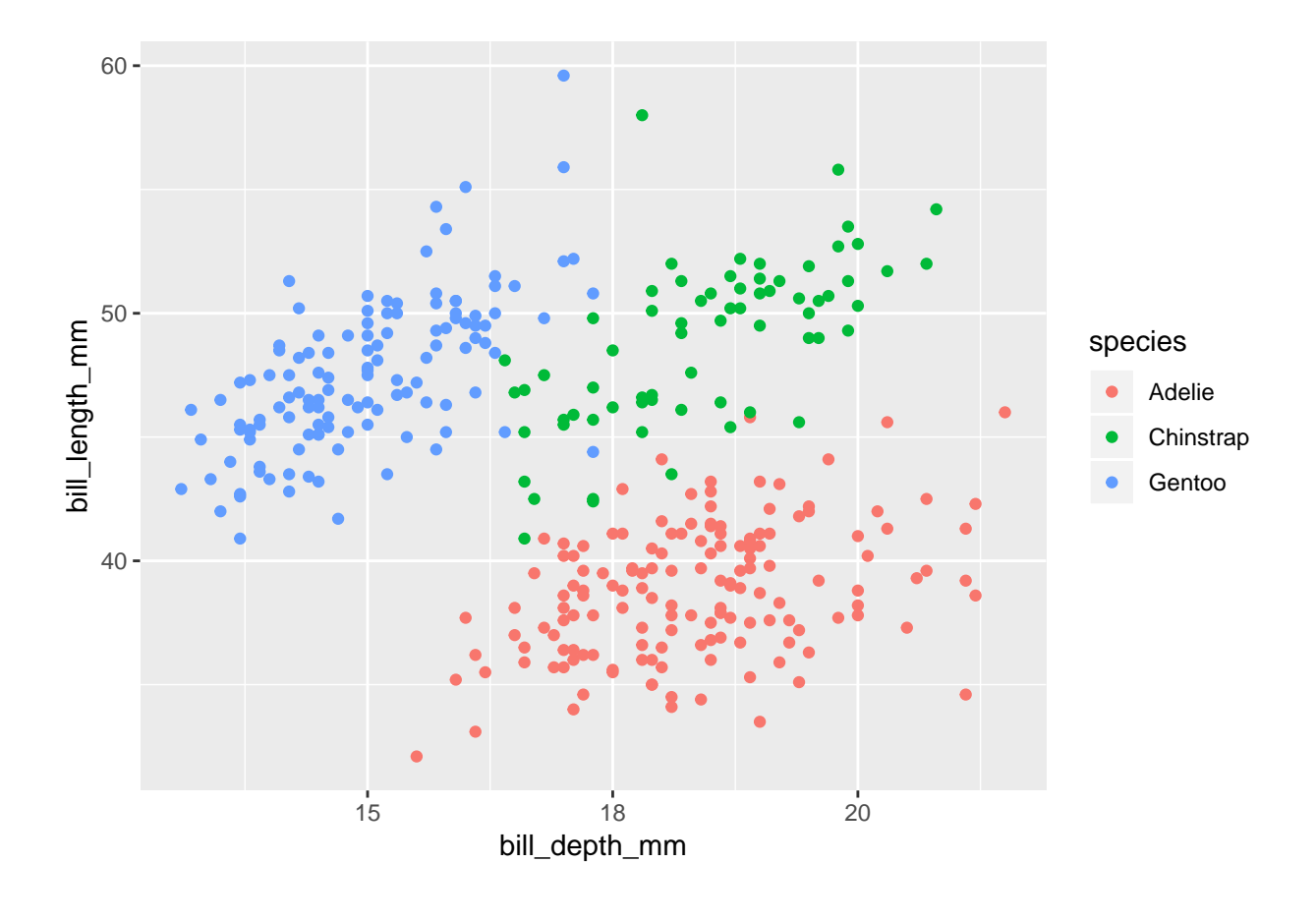

• We could also draw the graph for each species:

**gf\_point**(bill\_length\_mm ~ bill\_depth\_mm | species, color = ~ species, data = pingviner)

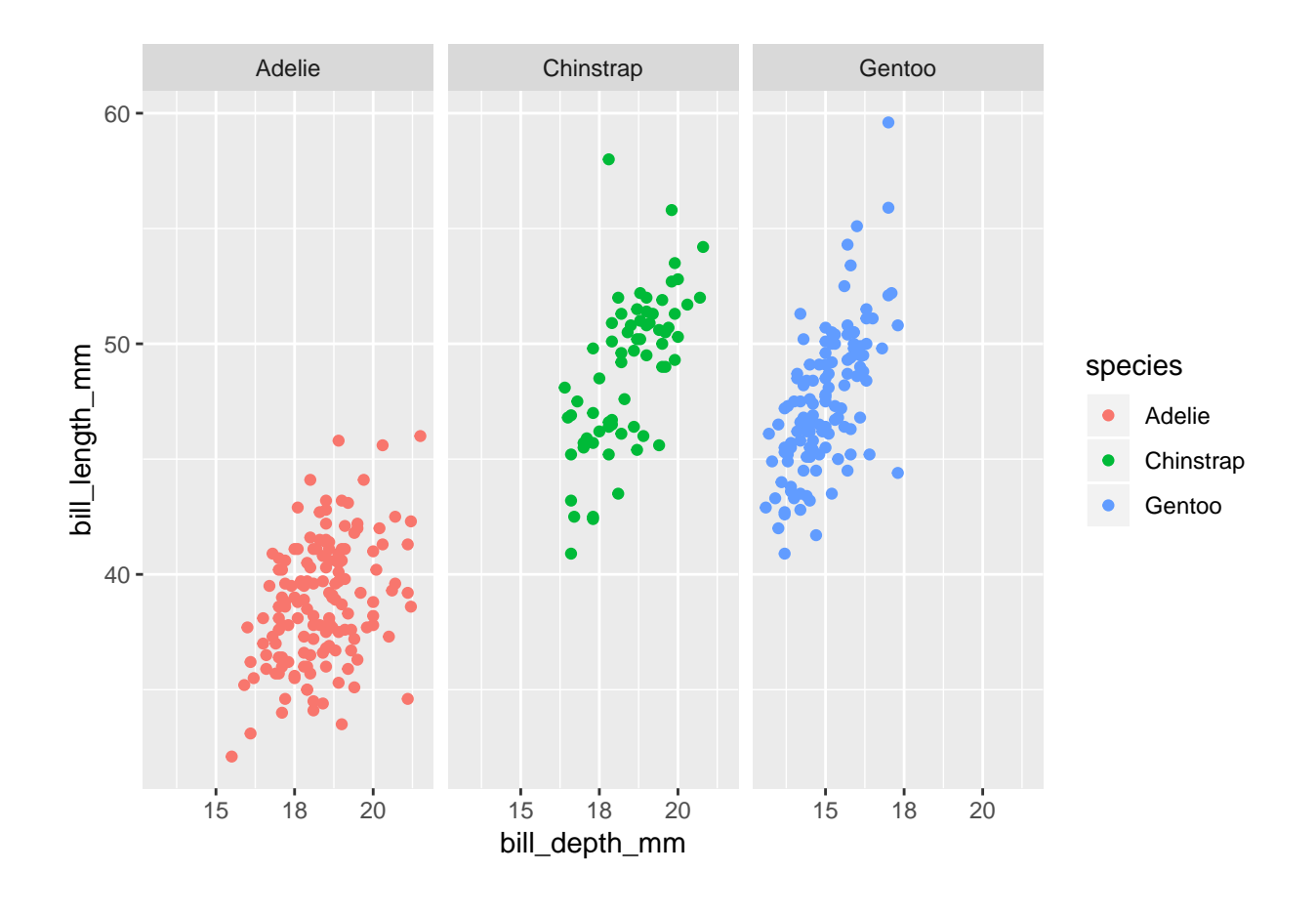

 $\bullet~$  If we want a regression line along with the points we can do:

**gf\_point**(bill\_length\_mm ~ bill\_depth\_mm, color = ~ species, data = pingviner) %>% **gf\_lm**()

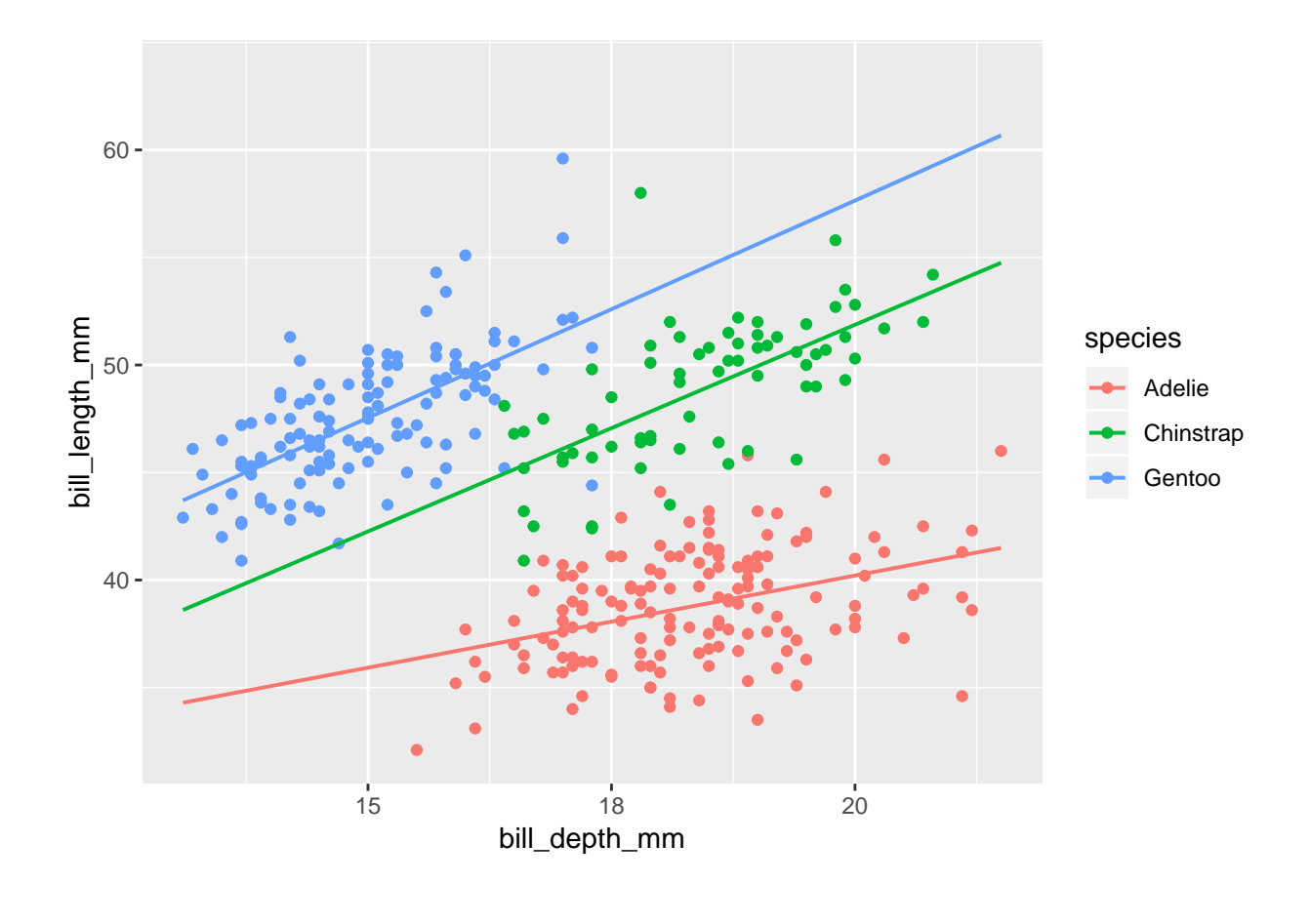

# <span id="page-5-0"></span>**3.2 Histogram**

 $\bullet~$  For a single quantitative variable a histogram offers more details:

**gf\_histogram**( ~ bill\_length\_mm, data = pingviner)

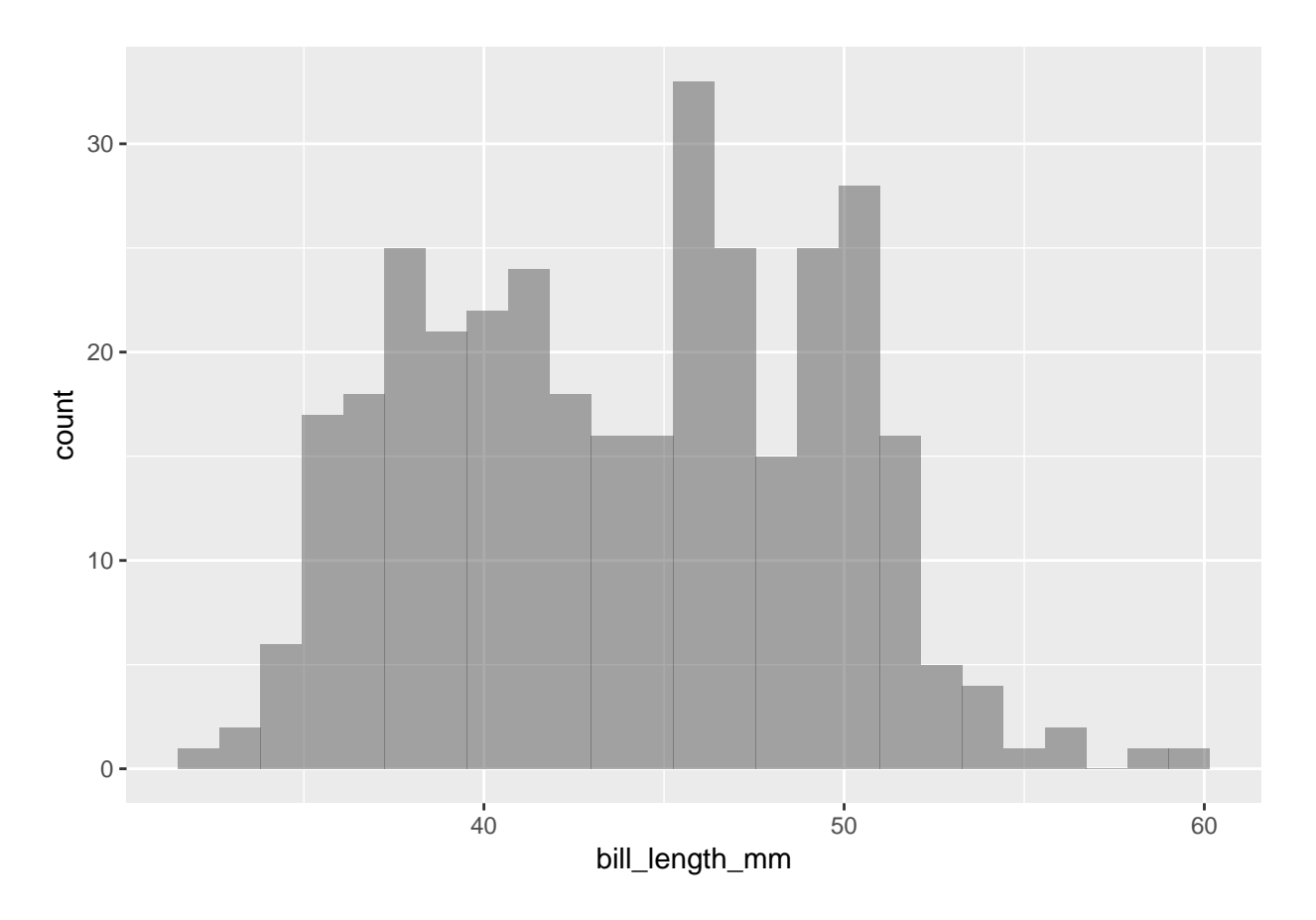

- How to make a histogram for some variable x:
	- **–** Divide the interval from the minimum value of x to the maximum value of x in an appropriate number of equal sized sub-intervals.
	- **–** Draw a box over each sub-interval with the height being proportional to the number of observations in the sub-interval.

# <span id="page-6-0"></span>**4 Summaries of quantitative variables**

### <span id="page-6-1"></span>**4.1 Percentiles**

• **The** *p***th percentile** is a value such that at least *p*% of the sample lies below or at this value and at least  $(100 - p)$ % of the sample lies above or at the value.

```
Q <- quantile(bill_length_mm ~ species, data = pingviner, na.rm = TRUE)
Q
```
## species 0% 25% 50% 75% 100% ## 1 Adelie 32 37 39 41 46 ## 2 Chinstrap 41 46 50 51 58 ## 3 Gentoo 41 45 47 50 60

• 50-percentile is the **median** and it is a measure of the center of data as the number of data points below the median is the samme as the number above the median.

- 0-percentile is the **minimum** value.
- 25-percentile is called the **lower quartile** (Q1). Median of lower 50% of data.
- 75-percentile is called the **upper quartile** (Q3). Median of upper 50% of data.
- 100-percentil is the **maximum** value.
- **Interquartile Range (IQR)**: a measure of variability given by the difference of the upper and lower quartiles.

### <span id="page-7-0"></span>**4.2 Boxplot**

Boxplot can be good for comparing groups (notice we put the values on the y-axis here as it is more conventional for boxplots):

**gf\_boxplot**(bill\_length\_mm ~ species, color = ~ species, data = pingviner)

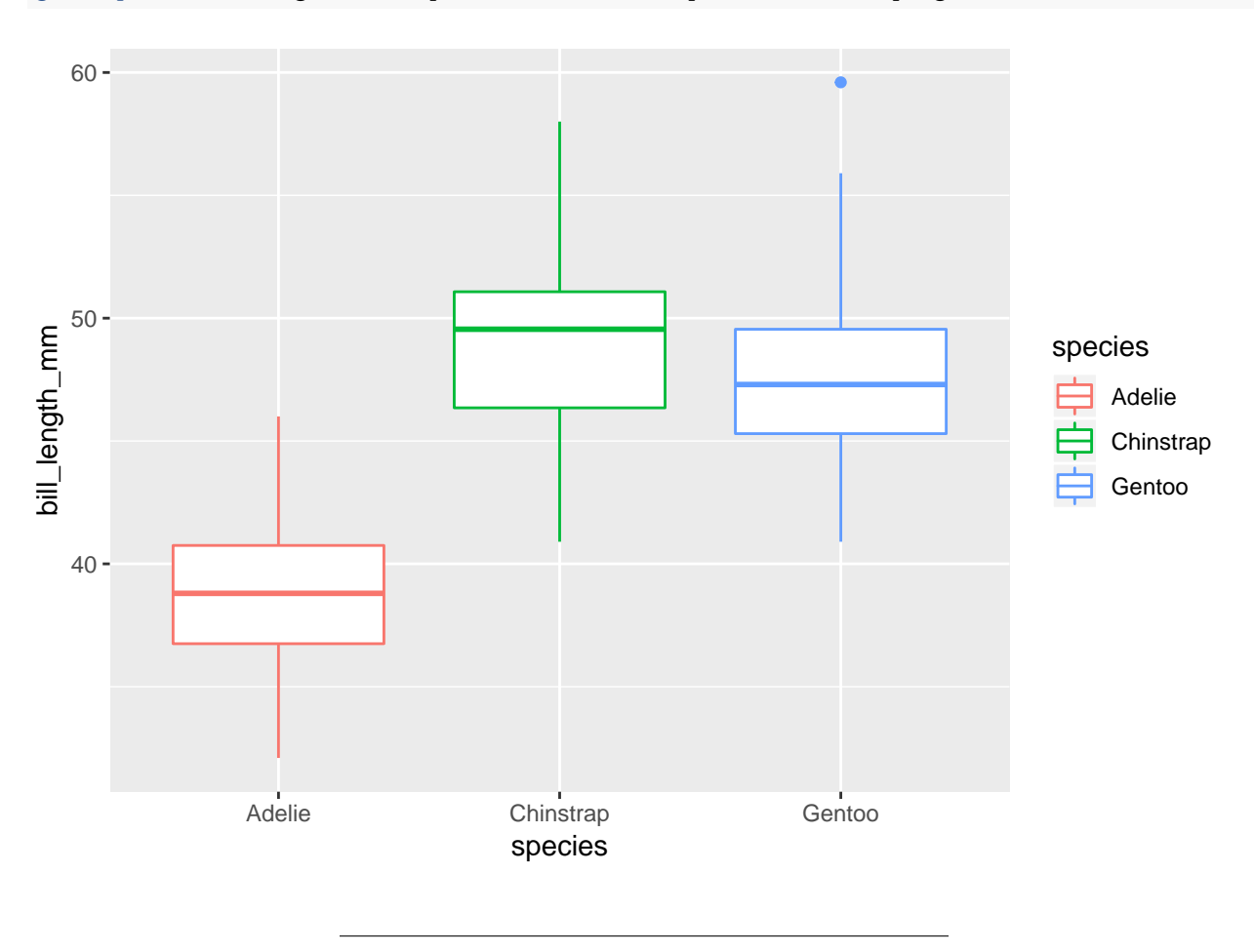

### **4.2.1 How to draw a box plot**

- Box:
	- **–** Calculate the median, lower and upper quartiles.
	- **–** Plot a line by the median and draw a box between the upper and lower quartiles.
- Whiskers:
	- **–** Calculate interquartile range and call it IQR.
- **–** Calculate the following values:
	- $\ast$  L = lower quartile 1.5<sup> $\ast$ </sup>IQR
	- $\ast$  U = upper quartile +  $1.5\text{\textdegree}1 \textnormal{QR}$
- **–** Draw a line from lower quartile to the smallest measurement, which is larger than *L*.
- **–** Similarly, draw a line from upper quartile to the largest measurement which is smaller than *U*.
- Outliers: Measurements smaller than *L* or larger than *U* are drawn as circles.

*Note: Whiskers are minimum and maximum of the observations that are not deemed to be outliers.*

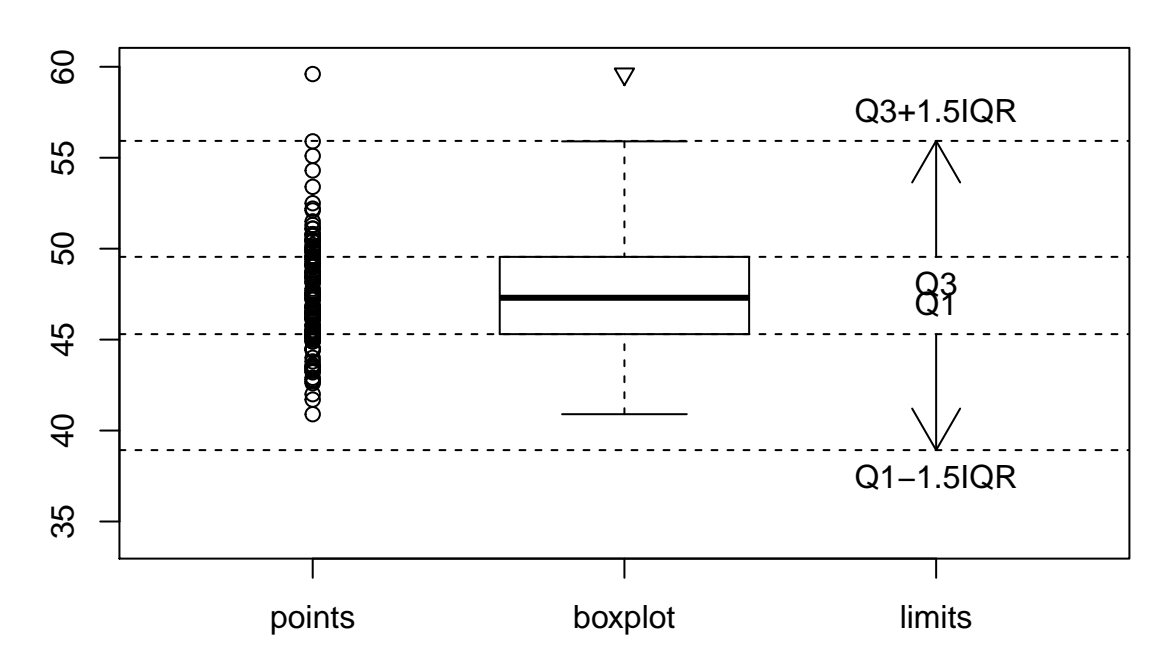

### **Gentoo bill length**

### <span id="page-8-0"></span>**4.3 Measures of center of data: Mean and median**

• A number of numerical summaries can be retrieved using the favstats command:

**favstats**(bill\_length\_mm ~ species, data = pingviner)

## species min Q1 median Q3 max mean sd n missing ## 1 Adelie 32 37 39 41 46 39 2.7 151 1 ## 2 Chinstrap 41 46 50 51 58 49 3.3 68 0 ## 3 Gentoo 41 45 47 50 60 48 3.1 123 1

• The observed values of  $\text{bill\_length\_mm}$  are  $y_1 = 46.1, y_2 = 50, \ldots, y_n = 49.9$ , where there are a total of  $n = 123$  values.

As previously defined this constitutes a **sample**.

• **mean** = 48 is the **average** of the sample, which is calculated by

$$
\bar{y} = \frac{1}{n} \sum_{i=1}^{n} y_i.
$$

We may also call  $\bar{y}$  the **(empirical)** mean or the **sample mean**. It is calculated using mean() in **R**.

- **median**  $= 47$  is calculated using median() in **R**.
- An important property of the **mean** and the **median** is that they have the same unit as the observations (e.g. millimeter).

### <span id="page-9-0"></span>**4.4 Measures of variability of data: range, standard deviation and variance**

- The **range** is the difference of the largest and smallest observation (range() in **R**).
- The (empirical) variance (var() in **R**) is the average of the squared deviations from the mean:

$$
s^{2} = \frac{1}{n-1} \sum_{i=1}^{n} (y_{i} - \bar{y})^{2}.
$$

- $sd = standard deviation = s =$ √  $s^2$  (sd() in **R**).
- Note: If the observations are measured in mm, the **variance** has unit mm<sup>2</sup> which is hard to interpret. The **standard deviation** on the other hand has the same unit as the observations.
- The standard deviation describes how much data varies around the (empirical) mean.

#### **4.4.1 The empirical rule**

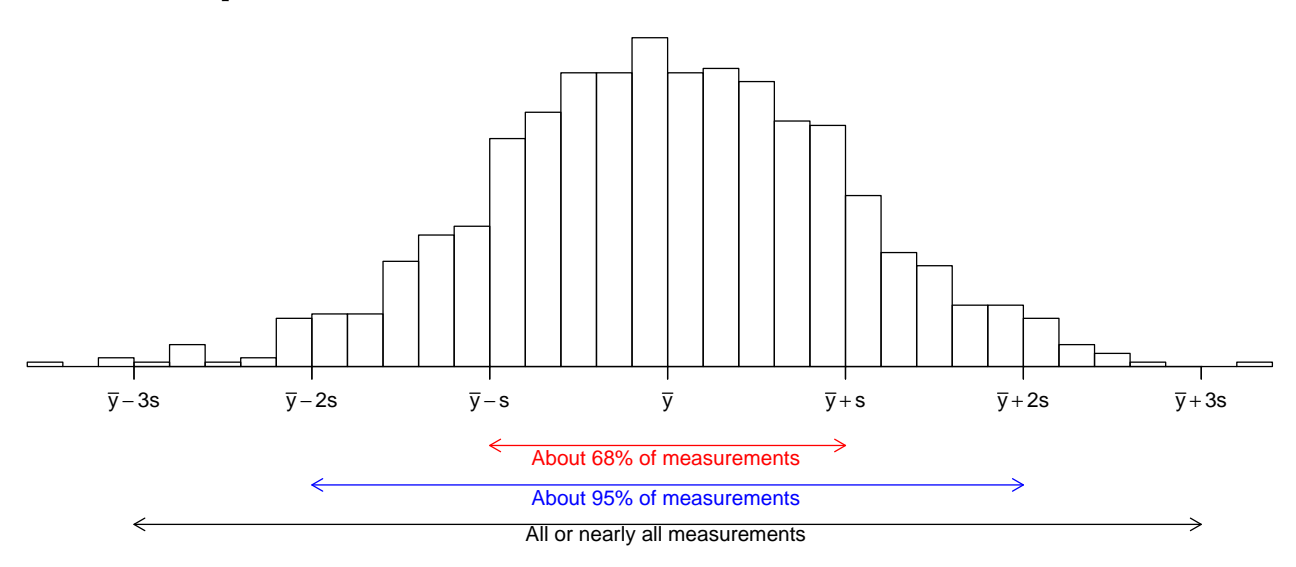

If the histogram of the sample looks like a bell shaped curve, then

- about 68% of the observations lie between  $\bar{y} s$  and  $\bar{y} + s$ .
- about 95% of the observations lie between  $\bar{y} 2s$  and  $\bar{y} + 2s$ .
- All or almost all (99.7%) of the observations lie between  $\bar{y}$  − 3*s* and  $\bar{y}$  + 3*s*.